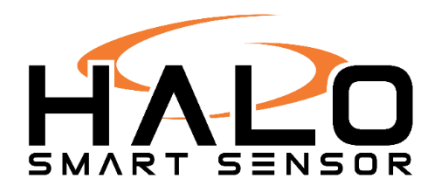

# **Setting Up SMTP Notifications**

## **1. Identifying your SMTP use case**

The Halo uses SMTP(simple mail transfer protocol) to send out alarms. The Halo supports **all** SMTP servers

You can use you own internal SMTP server(a) or external server(b).

- a) If your already have and internal server or if you don't want to expose your Halo to internet you can use your own internal SMTP.
- b) If you don't have an internal SMTP server, you can use **any** external SMTP of your choosing. Please look up SMTP settings for your external server and proceed to step 3. If you don't already have/know how to setup an external SMTP server, you can proceed to step 2.

### **2. Setting up a free Gmail external SMTP**

You can setup your own SMTP server by creating a Gmail account.

Got to [www.gmail.com.](http://www.gmail.com/) Click create account. Click Next.

Fill in all info (first name, last name, email address, password). Click Next.

Only Birthday and Gender need to be filled. Click Next.

Scroll down Privacy and Terms and click I agree.

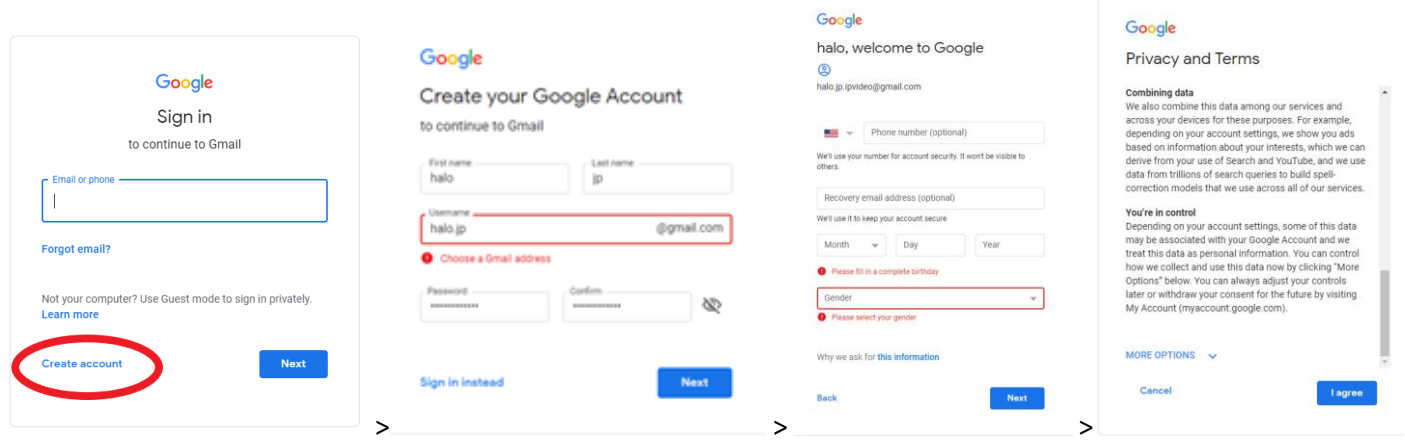

Note: Free Gmail accounts are limited to 500 emails a day.

Turn on less secure apps on your account. Click the link and turn on.

<https://myaccount.google.com/lesssecureapps>

Proceed to step 3 Setup SMTP connection

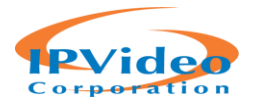

#### **3. Setup SMTP connection**

Go to the Halos webpage by entering the ip address into a google chrome browser. Go to Notifications tab.

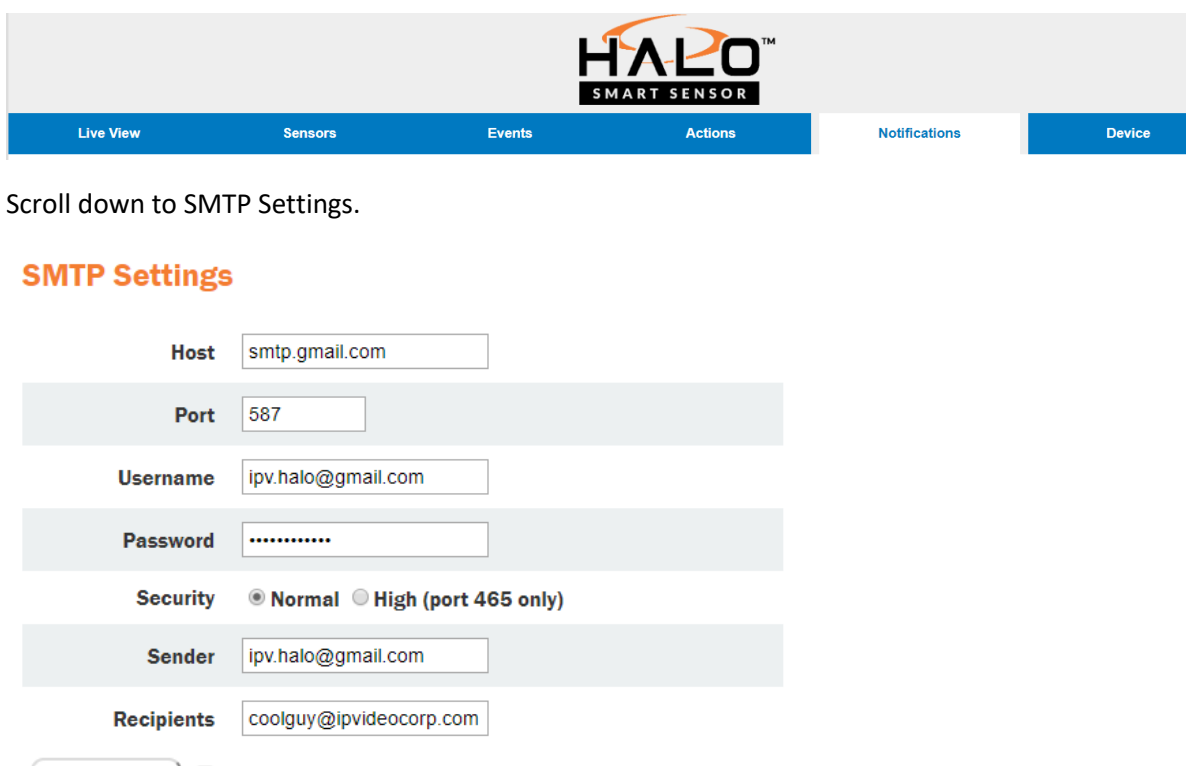

Save & Test ) **Send Test Email** 

The image above shows example inputs for a gmail SMTP server. Change all parameters according to your SMTP server.

Most external servers require username and password.

Internal servers using port 25 will likely use no authentication. Simple leave username and password blank and save.

**NOTE 1:** The password will not be displayed when you revisit the page. Don't worry your password is still saved.

**NOTE 2:** You need to refresh page for every test email sent for the fail/success messaging to pop up. We are currently looking into fixing this.

Change recipients to where you would like the alert to go.

Recipients can be comma separated. Recipients can be emails or phone numbers

ex[: example@gmail.com,](mailto:example@gmail.com) [example2@gmail.com,](mailto:example2@gmail.com) example3@yahoo.com

ex[: halo@ipvideocop.com,](mailto:halo@ipvideocop.com) [9171231234@txt.att.net](mailto:9171231234@txt.att.net)

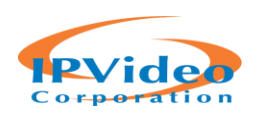

## Example of possible numbers (below)

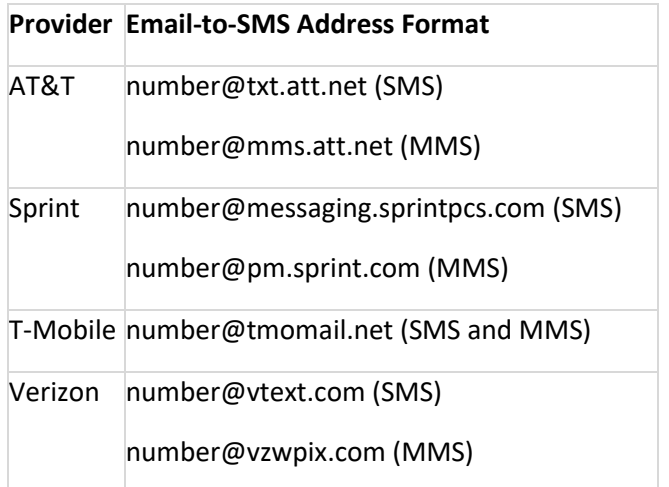

Check Send Test Email and click Save & Test. If test passed you should get email/text.

If test failed look at options below

- HALO Smart Sensor might not have internet access (external SMTP)
- Turn on "less secure apps" (Gmail) or the equivalent on your SMTP server.
- Gmail is suspicious of login. Simply login in to Gmail and confirm that it was you that signed in.
- SMTP setting parameters are wrong.
- Firewall is blocking the communication between HALO Smart Sensor and SMTP server.
- HALO Smart Sensor has incorrect DNS, Router, Gateway, IP Address

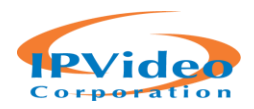